# **Club Membership Admin**

# User Manual - Club Admin

Contents User Manual - Club Admin Membership Members Adding a new member Active Members **Archived Members** Member - Detailed View Groups & Categories Member Groups Overview Members Groups Add New Member Categories Certifications Members Manage **Exports** 

This user manual will give you an overview of all functionalities that can be performed by a Club Admin and where these can be performed.

# Membership

In the membership section of BowlsLink you will be able to find all information related to members of your club.

The membership section is further divided into members, groups & categories, certifications and transfers.

# Members

When you are in the members section you will be provided with a list of all the members currently in your club.

You will also be given the functionality to add new members.

The list is divided into three sections (tabs) - active, pending and archived.

For each member listed here you will be able to retrieve further information by clicking on their name.

### Adding a new member

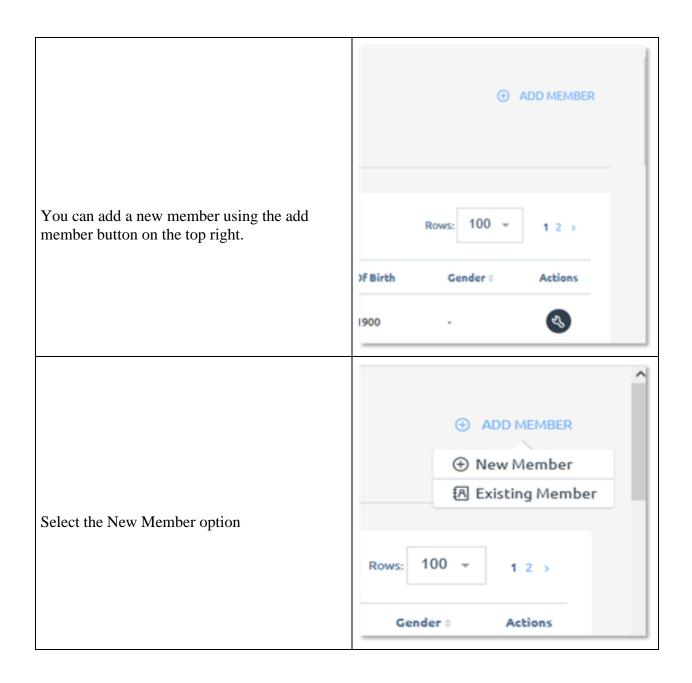

| You will be asked to<br>provide information<br>on a number of<br>screens. The first<br>asks for<br>First Name<br>Last Name<br>Email Address<br>Mobile Number<br>DOB<br>These details are<br>used to sup login<br>access to the system,<br>emails and mobile<br>numbers must be<br>unique. | Add Member Savage Bull     Personal Details   Personal Details   Personal Details   Personal Details   Personal Details   Personal information   First Name*   Birth Name*   Mobile Number   Birth Menth*   Birth Year*   Cender   * |
|----------------------------------------------------------------------------------------------------|----------------------------------------------------------------------------------------------------|
| You will be asked to<br>set a password. This<br>password should be<br>reset the first-time<br>members log in.<br>Password must:<br>Have 8 characters<br>Contain a capital<br>Contain a number<br>Once they match<br>you can continue.                                                     | Add Member Swage Bull   Personal Details   Password   Password   Password   Password   Must contain at least 8 characters   Must contain at least one capital letter   Must contain at least one number   Re-enter Password          |

|                                                              | 1                                                                                                    |
|--------------------------------------------------------------|----------------------------------------------------------------------------------------------------|
|                                                              | Add Member Swage But                                                                                   |
|                                                              | Personal Details     Password                                                                          |
|                                                              | Password Please select a strong password                                                               |
|                                                              | Password                                                                                               |
|                                                              |                                                                                                    |
|                                                              | Must contain at least 8 characters                                                                     |
| When the passwords                                           | <ul> <li>Must contain at least one capital letter</li> <li>Must contain at least one number</li> </ul> |
| When the passwords<br>match you will get<br>the green lights | Re-enter Paseword                                                                                      |
|                                                              |                                                                                                    |
|                                                              | Paspword must match                                                                                    |
|                                                              | NEXT BACK                                                                                              |
|                                                              | NEAT                                                                                                   |
|                                                              |                                                                                                    |
|                                                              | L                                                                                                    |

| Next add the<br>members address<br>This should include:<br>Address<br>Suburb<br>State<br>Postcode<br>Country          | Add Member Swape but                                                                                                    |
|----------------------------------------------------------------------------------------------------|----------------------------------------------------------------------------------------------------|
| The Club Details<br>will allow you to set<br>when the member is<br>financial to and<br>when they joined<br>your club. | Add Member Savage Bull<br>Personal Details Please enter the member's Club information.<br>Financial Until<br>Thu, Jun 30th 2022<br>Member Since<br>Thu, Jul 1st 2021<br>NEXT<br>BACK |

| Additional Club<br>details, are where<br>you can enter any<br>additional questions<br>the club has on the<br>system             | Add Member Savage Bull  Personal Details  Additional Club Details  Additional Club Details  Additional Club Details  Additional Details  Additional Details  Additiona                                                                                                    |
|----------------------------------------------------------------------------------------------------|----------------------------------------------------------------------------------------------------|
| The Terms and<br>conditions are<br>saying that you have<br>the members<br>permission to put<br>their details into the<br>system | Add Member Savage Bull<br>Personal Details<br>Personal Details<br>Persona |

### **Active Members**

In the **active tab** of your members list you will be able to see all members that are currently active. You will also be given some of their member details without clicking into their profile and you will be able to perform the following actions:

| The initial screen<br>will give you an<br>overview of your<br>active membership<br>You will be able to<br>see:<br>Last name<br>First name<br>Membership<br>Number (NIN)<br>Category<br>Certifications<br>Playing rights |                                                       |                                                          |                                                                                                    |
|----------------------------------------------------------------------------------------------------|-------------------------------------------------------|----------------------------------------------------------|----------------------------------------------------------------------------------------------------|
| indicator                                                                                                    | Members Displaying 116 members                        |                                                          | ADD MEMBER                                                                                                    |
| Financial until date                                                                                                    | Active Pending Archived                               |                                                          |                                                                                                    |
| Member Since Date                                                                                                    | SP FILTER Q. Member Search                            |                                                          | Rows 100 - 1.2 >                                                                                                   |
| Club                                                                                                    | Last Name - First Name : Membership Number : Category | r Certifications Playing Hights Pinancial Until : Member | r Since : Club Date Of Sinth Gender : Actiens                                                                      |
| DOB                                                                                                    | Admin Global 1      Berces Nic 1007662                | •                                                        | Savage Bull         1-Jan-1100         -         O           Savage Bull         1-Oct-1378         Male         O |
| Gender                                                                                                    |                                                       |                                                          |                                                                                                    |
| On the far right is an                                                                                                    |                                                       |                                                          |                                                                                                    |
| actions button, that                                                                                                    |                                                       |                                                          |                                                                                                    |
| allows you to                                                                                                    |                                                       |                                                          |                                                                                                    |
| perform some                                                                                                    |                                                       |                                                          |                                                                                                    |
| actions on the                                                                                                    |                                                       |                                                          |                                                                                                    |
| member.                                                                                                    |                                                       |                                                          |                                                                                                    |

| You can use the<br>filter button to filter<br>members by:<br>Member groups<br>Gender<br>Category<br>Financial Date<br>Member since date<br>Certifications | X<br>MEMBER GROUPS<br>GENDER<br>CATEGORY<br>FINANCIAL TO<br>MEMBER SINCE<br>CERTIFICATIONS<br>APPLY CANCEL                                                                                                    |      |
|----------------------------------------------------------------------------------------------------|----------------------------------------------------------------------------------------------------|------|
| You can also use<br>thee search function<br>to find specific<br>members.                                                                                  | 야한 FILTER Q anderson                                                                                                    |      |
| Hovering the mouse<br>over a name will<br>provide a box with<br>contact information.                                                                      | Image: Window Filter     Image: Window Filter     Image: | Cert |

|                                                           | Darren Anderson                   |                                                                                                    |                          |
|-----------------------------------------------------------|-----------------------------------|----------------------------------------------------------------------------------------------------|--------------------------|
|                                                           |                                   | -                                                                                                    |                          |
|                                                           | Mander Details Verantel Income in | Analis, Aladiy of Sullin and Assess propi                                                                                                    |                          |
| Clicking on a name<br>will provide you<br>with a detailed |                                   | C, Harman based in consultation<br>Manager lace                                                                                                    |                          |
| screen of the<br>members<br>information                   | Adding<br>                        | Property for<br>The second second secon | ef Anna (Antropa (Anna)) |
| This is broken into:<br>Key details                       | misis kontas<br>Castar hanka      | • •<br>No compariso have an import to this<br>available                                                                                                    |                          |
| Membership<br>information<br>Member groups                | trepsipletet                      | Name Company of the Owner of the Owner of th   |                          |
| Certifications                                            | Carlor and Direct. and pa         |                                                                                                    |                          |
| Email campaign channels                                   |                                   | de maniment cargory.                                                                                                    |                          |
|                                                           |                                   | O Stars as a sensitive program                                                                                                    |                          |
|                                                           |                                   |                                                                                                    |                          |

### 1. Archived Members

- 2. In the **archived tab** of your members list you will be able to see all members that are currently archived. As per the active and pending member lists, you will be given some of their member details without clicking into their profile. Many functions work the same as in the Active members tab. Archive is where all deceased and previous members of the club are stored. The similar functions are:
- 2. You will be able to click onto the club members' name to retrieve additional information about this member.
- 3. You will be able to sort the list of members differently by clicking on the different column headers.
- 4. You will be able to search for a particular member by name.
- 5. You will be able to apply specific filters to only find members matching your search criteria. (This is the same as for the active and pending members)

You will be able to perform additional actions for individual members. Additional actions are:

1. UnArchive Member - You will be able to unarchive the selected member and make them an active member of the club again.

| Use the actions       | Active                                                    | Pendin    | Archiv          | ved                                                                                                    |                |                  |                   |                      |                |                  |             |             |         |
|-----------------------|-----------------------------------------------------------|-----------|-----------------|----------------------------------------------------------------------------------------------------|----------------|------------------|-------------------|----------------------|----------------|------------------|-------------|-------------|---------|
| button on the right   | 181 I                                                     | ILTER     | Q Membe         | er Search                                                                                                    |                |                  |                   |                      |                |                  | Row         | s: 100 -    |         |
| to select<br>the      | Last N                                                    |           | First<br>Name = | Membership<br>Number (                                                                                                    | Category       | Financial To     | Mem<br>Since      |                      | Club           | Date Of<br>Birth | Gende       | er<br>Actic | Ins     |
| unarchive             | Boga                                                      | n         | Nayeli          | 1987                                                                                                    |                | 13th Mar<br>2019 |                   |                      | TAS<br>Club 1  | 1-Jan-0          | -           | e Member    |         |
| the<br>member.        | Frami                                                     |           | Lilla           | 277                                                                                                    | Full<br>Member | 13th Mar<br>2019 |                   |                      | TAS<br>Club 1  | 1-Jan-0          |             |             |         |
|                       |                                                           |           |                 |                                                                                                    |                |                  |                   |                      |                |                  |             |             |         |
| You will              |                                                           |           |                 |                                                                                                    |                | ۵                |                   |                      |                |                  |             |             |         |
| be                    |                                                           |           |                 |                                                                                                    |                | es<br>bivo       | Ma                | mb                   |                |                  |             |             |         |
| prompted<br>to ensure | Unarchive Member                                          |           |                 |                                                                                                    |                |                  |                   |                      |                |                  |             |             |         |
| the action you are    |                                                           |           |                 |                                                                                                    |                |                  |                   |                      |                |                  |             |             |         |
| doing is<br>the one   | Are you sure you want to unarchive member 'Nayeli Bogan'? |           |                 |                                                                                                    |                |                  |                   |                      |                |                  |             |             |         |
| you want.             |                                                           |           | . you .         | are you                                                                                                    | wone e         | o unur ci        | iive              | meme                 |                | loyeu            | Dogo        |             |         |
|                       |                                                           |           |                 |                                                                                                    |                |                  |                   |                      | ок             |                  | CAN         | ICEL        |         |
|                       |                                                           |           |                 |                                                                                                    |                |                  |                   |                      |                |                  |             |             |         |
| Once it has been      | Active                                                    | Dendin    | g Archiv        | and the second second se |                |                  |                   |                      |                |                  |             |             |         |
| completed the         | Active                                                    | Pendin    | y Arcin         | 490<br>1                                                                                                    |                |                  |                   |                      |                |                  |             |             |         |
| member                | \$\$\$ F                                                  | ILTER     | Q, bogl         |                                                                                                    |                |                  |                   |                      |                |                  |             | Rows: 100   | *       |
| will appear in        | Membe                                                     | Last      | × Remov         | e all filters                                                                                                    |                |                  |                   |                      |                |                  | Date        |             |         |
| your                  |                                                           | Name<br>• | Name            | Membership<br>Number 1                                                                                                    | Category 0     | Certifications   | Playing<br>Rights | Financial<br>Until 🛛 | Membe<br>Since | Club             | Of<br>Birth | Gender<br>0 | Actions |
| active<br>members     |                                                           | Bogan     | Nayeli          | 1987                                                                                                    |                |                  | ٠                 | 13th Mar<br>2019     |                | TAS<br>Club<br>1 | 1-Jan-0     | <i>3</i> 2  | Ś       |
| list.                 |                                                           |           |                 |                                                                                                    |                |                  |                   |                      |                |                  |             |             |         |

### 2. Member - Detailed View

3. In the detailed view of a member you will be able to retrieve additional information about the member as well as being able to perform additional administrative actions.

| The<br>detailed<br>member<br>profile is<br>divided<br>into five | DD          | OUG BOW       | -               |               |                              |  |
|-----------------------------------------------------------------|-------------|---------------|-----------------|---------------|------------------------------|--|
| sections                                                        | Activity    | Details       | Account         | Notes         | Fees                         |  |
| (tabs) -                                                        |             |               |                 |               |                              |  |
| Activity,                                                       |             |               |                 |               |                              |  |
| Details,                                                        | Member      | Details       |                 |               |                              |  |
| Account,                                                        | View and ed | it the member | information, in | cluding certi | fications and member groups. |  |
| Notes                                                           |             |               |                 |               |                              |  |
| and                                                             |             |               |                 |               |                              |  |
| Fees.                                                           |             |               |                 |               |                              |  |

4.

This is the same for active, pending and archived members.

5. Activity

|                                                                                                    |        |                                                                                |                                                                      | -       |                           |                                      |    |
|----------------------------------------------------------------------------------------------------|--------|--------------------------------------------------------------------------------|----------------------------------------------------------------------|---------|---------------------------|--------------------------------------|----|
| The first<br>tab is the<br><b>Activity</b><br><b>tab</b><br>where<br>you will<br>be able<br>to see<br>any<br>activity<br>against a<br>members'<br>profile. |        | Activity<br>Activity W                                                         | Details                                                              | Account | Notes<br>ot of all the in | Fees                                 | ve |
|                                                                                                    | 8      | Chadd Abshire was assigned to<br>Howenher 6th at 329 pm +11                    | u an Email Campaign Channel by Robert sa<br>00                       | vega.   |                           | Al membe                             | n  |
|                                                                                                    | 8      | Chadd Abshire was assigned to<br>Sequences 16th at 1927 am a<br>23rd July 2019 | a a Mamber Celapory by Aaron Delaporta<br>1900                       |         |                           | Pull Hendo                           |    |
|                                                                                                    | 8<br>8 | 🥮 July 23rd at 5:20 pm +1000                                                   | n a Member Group by Mike Pooley.<br>n a Member Group by Mike Pooley. |         |                           | Card Player<br>Execution             |    |
|                                                                                                    | 0      | 12th March 2019<br>Chadd Abshire had a fee pack<br>March 13th at 1045 pm -110  | age assigned by Command Line.                                        |         |                           | Monthly Membership Peckage 155239194 | •• |

6. Details

7. The details tab is where you will find in depth information about the member, it is also whee you can edit member information.

| The second<br>tab is the<br><b>Details tab</b><br>where you<br>will find<br>most<br>member<br>information.                                                                                                    | Doug Bow<br>Membership Num<br>Activity Details<br>Member Details<br>View and edit the member                                                                                                    | IBER: 1033263                                                                                                    | ees<br>ions and member groups.                                                                                                    |
|----------------------------------------------------------------------------------------------------|----------------------------------------------------------------------------------------------------|----------------------------------------------------------------------------------------------------|----------------------------------------------------------------------------------------------------|
| This page is<br>broken into<br>sections for<br>navigation<br>purposes.<br>These<br>sections are:<br>Key Details<br>Membership<br>Information<br>Member<br>Groups<br>Certifications<br>Email<br>Groups<br>We will look<br>at each<br>section in<br>detail. | Cong Cong Configure<br>Interference on out of the sec-<br>Second Control of the second and the second of the second of | Andre of the sector procession of the sector procession of the sector p | CONTRACTORS<br>CONTRACTORS<br>CONTR |

| There is also<br>an Edit<br>Member<br>Details on<br>the right- | Doug Bowlinger<br>MEMBERSHIP NUMBER: 1033263                                                                                                    | 🖻 ARCHIVE                 |
|----------------------------------------------------------------|----------------------------------------------------------------------------------------------------|---------------------------|
| hand side.<br>Clicking this<br>allows you to<br>change         | Activity         Details         Account         Notes         Fees           Member Details         View and edit the member information, including certifications and member groups. | 🖉 EDIT MEMBER DETAILS     |
| members<br>details.                                            |                                                                                                    |                           |
| Editing<br>Member<br>Details is<br>broken into                 |                                                                                                    |                           |
| four tabs:<br>Key Details                                      | Edit Member Doug Bowlinger                                                                                                    |                           |
| Personal<br>Information<br>Membership                          | Key Details Personal Information Membership D                                                                                                    | etails Additional Details |
| Details<br>Additional<br>Details                               |                                                                                                    |                           |

Key Details contains essential information for member These detai are used for login detail to the syste and id verification and must b unique within the system. E.g two people cannot shar and email of mobile number in this section

| Key Details     | Personal Information         | Membership Details   | Additional Details |                   |        |
|-----------------|------------------------------|----------------------|--------------------|-------------------|--------|
| Key Details     | Update the key details for t | he member's account. |                    |                   |        |
| National ID:    |                              |                      |                    |                   |        |
| 1033263         |                              |                      |                    |                   |        |
| First name:*    |                              |                      |                    |                   |        |
| Doug            |                              |                      |                    |                   |        |
| Last name!*     |                              |                      |                    |                   |        |
| Bowlinger       |                              |                      |                    |                   |        |
| E-mail address: |                              |                      |                    |                   |        |
| doowlinger@-    | 0.0011                       |                      |                    |                   |        |
| Mobile number:  |                              |                      |                    |                   |        |
|                 |                              |                      |                    |                   |        |
| Birth day: *    | Birth month!*                |                      |                    | Birth yeart (opt) | ional) |
| 3 +             | June                         |                      |                    | 1956              | 3      |
|                 |                              |                      |                    |                   |        |

| Personal                    | Ry Details Personal Information | Herbeship betals | Additional Details |  |
|-----------------------------|---------------------------------|------------------|--------------------|--|
| information<br>tab contains | O General                       |                  |                    |  |
| additional                  | Contact e-mail address          |                  |                    |  |
| details about               | dovinger@s.con                  |                  |                    |  |
| members that are not used   | Contact phone number:           |                  |                    |  |
| for ID                      |                                 |                  |                    |  |
| purposes.                   | Gender:                         |                  |                    |  |
| These fields do not need    | Male                            |                  |                    |  |
| to be unique,               | O A40mm                         |                  |                    |  |
| and members                 | Address line 1                  |                  |                    |  |
| can use the same            |                                 |                  |                    |  |
| email/phone                 | Aldress line 2                  |                  |                    |  |
| numbers<br>here.            |                                 |                  |                    |  |
| The first two               | Address line 3:                 |                  |                    |  |
| section                     |                                 |                  |                    |  |
| include;<br>Email           | Suburb                          |                  |                    |  |
| Phone                       |                                 |                  |                    |  |
| number                      | State                           | Pestuade         | Country            |  |
| Gender<br>Address           |                                 | •                | Autoria            |  |
|                             |                                 |                  |                    |  |

| The remain<br>sections<br>include:<br>Emergency<br>contact<br>details<br>Email<br>invoice<br>options<br>Deceased<br>date (admin<br>only)<br>And Grading<br>(NSW Only)                                     | Emergency Contact Name:  Contact phone number:  Contact phone number: Contact phone nu |  |
|----------------------------------------------------------------------------------------------------|----------------------------------------------------------------------------------------------------|--|
| Membership<br>Details hold<br>information<br>regarding<br>membership<br>to the club.<br>This<br>includes:<br>Member<br>since date<br>Financial<br>until date<br>State<br>Competitor<br>ID (where<br>used) | Key Details       Personal Information       Membership Details       Additional Details         Key Details       Update the club details for the member's account.       Member Since         Select Date       Select Date         State Competitor ID                                                                                                    |  |

| Membership<br>Details<br>contains any    | Key Details Personal Information Membership Details Additional Details |
|------------------------------------------|------------------------------------------------------------------------|
| club specific<br>information<br>required | Browse No file selected.                                               |
| from<br>members.                         | Browse No file selected.                                               |
| This section<br>can be blank             | Can you assist coaching at the club?                                   |

### 8. Categories

 Categories are a very important part of BowlsLink. Each category is associated with playing rights. Members who have categories that have playing rights will be able to enter competitions where playing rights are required.

| Editing<br>Categories<br>can be done<br>from the                                 | Membership Category                                |  |
|----------------------------------------------------------------------------------|----------------------------------------------------|--|
| details page.<br>Categories<br>can be<br>added using<br>the small<br>plus in the | No categories have been<br>assigned to this member |  |
| Membership<br>category<br>box                                                    | $\oplus$                                           |  |

|                                                                       | 🗞 Assign Member Category | × |
|-----------------------------------------------------------------------|--------------------------|---|
| This will                                                             | Member Category*         |   |
| open a side<br>bar, where                                             | playing                  | * |
| you can<br>select the<br>appropriate<br>category<br>from the<br>list. | ASSIGN                   |   |
| Removing a<br>category<br>can be done<br>by clicking<br>the small     | Membership Category      |   |
| cross next to<br>the category<br>on the<br>details page.              | ÷                        |   |

### **10. Groups**

11. Groups are another important part of BowlsLink. Groups can either be **Email Campaign Channels,** or not. If they are setup as an email channel then you will be able to use the Email Campaigns feature of BowlsLink to email from the system to members.

| Editing<br>Groups<br>can be<br>done from<br>the details<br>page.<br>Groups<br>can be<br>added<br>using the<br>small plus<br>in the<br>Member | Some MEMBER GROUPS There are no member * groups assigned.                |  |
|----------------------------------------------------------------------------------------------------|--------------------------------------------------------------------------|--|
| groups box<br>This will<br>open a side<br>bar, where<br>you can<br>select the<br>appropriate<br>group from<br>the list.                      | <pre>x % Group Assignments Select Member Group* test ASSIGN CANCEL</pre> |  |
| Removing<br>a group<br>can be<br>done by<br>clicking<br>the small<br>cross next<br>to the<br>group on<br>the details<br>page.                | & MEMBER GROUPS                                                          |  |

### 12. Certifications

13. Certifications are in integral part of BowlsLink as they are used to indicate everything from Responsible Service of Alcohol to International Technical Officials. Certificates can be added on the details page of a member.

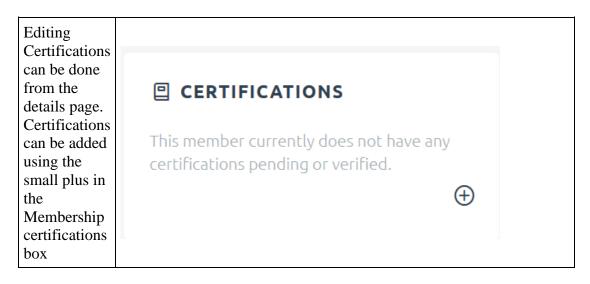

| This will open a side                         | 5 | Add Certification<br>Select a certification you currently hold from<br>the list below. Certification* | ×  |
|-----------------------------------------------|---|----------------------------------------------------------------------------------------------------|----|
| bar, where<br>you can<br>select the           |   | Police Check (SA)                                                                                     | *  |
| appropriate certification                     |   | Date Obtained                                                                                         |    |
| from the list.<br>The list is                 |   | Sat, Sep 4th 2021                                                                                     | ×  |
| large, if you<br>start typing<br>the name the |   | Valid Until                                                                                           |    |
| list will<br>reduce the                       |   | Select Date                                                                                           | 60 |
| choices.                                      |   | Supporting Documentation                                                                              |    |
|                                               |   | Browse No file selected.                                                                              |    |
|                                               |   | CREATE CANCEL                                                                                         |    |

| Members<br>may have<br>more than<br>one<br>certification.<br>When added<br>certification<br>will have a<br>grey light<br>meaning they<br>are pending. |                   |          |
|----------------------------------------------------------------------------------------------------|-------------------|----------|
| They will all appear as                                                                                                    | Police Check (SA) |          |
| having a<br>green light,<br>when the<br>certificate<br>has been                                                                                       | expires 21/09/24  | $\oplus$ |
| approved.<br>Approval<br>may need to<br>be done by<br>an Admin at<br>another level.                                                                   |                   |          |

### 14. Email Campaign Channels

15. Email Campaigns are used similar to groups, however these channels are updated to an email campaign manager every day, so by adding or removing people to these channels enable members to receive important emails from administrators. Members can remove themselves or add themselves at any point to email channels.

| To add<br>members<br>to an email<br>channel<br>you can<br>use the<br>plus sing<br>in the<br>bottom<br>right of the | EMAIL CAMPAIGN CHANNELS There are no email × campaign channels assigned. |   |   |
|----------------------------------------------------------------------------------------------------|--------------------------------------------------------------------------|---|---|
| email<br>campaign<br>channel<br>box.                                                                               | $\oplus$                                                                 |   |   |
| This will<br>open a side<br>bar, where<br>you can<br>select the<br>appropriate<br>campaign                         | Select Email Campaign Channel*                                           | × | , |
| channel<br>from the                                                                                                | Email test                                                               | Ŧ |   |
| list.<br>The list is<br>large, if<br>you start<br>typing the<br>name the<br>list will<br>reduce the<br>choices.    | ASSIGN CANCEL                                                            |   |   |

| Members<br>may<br>belong to<br>more than<br>one Email<br>Campaign<br>channel. |            |  |
|-------------------------------------------------------------------------------|------------|--|
| Members<br>will be<br>able to<br>remove<br>themselves<br>from these           | Email test |  |
| channels.<br>To remove<br>members<br>from<br>particular                       | (+)        |  |
| channels<br>you can<br>click the<br>cross next<br>to the<br>channel<br>name,  |            |  |

### 16. Archive

17. The archive function can be used when members leave the club. Putting members in Archive will remove them from and email campaigns and member groups. They will also be removed from the active listing and put under the archive listing.

| To archive a<br>member, use<br>the archive<br>function      | ē ARCHIVE            |  |
|-------------------------------------------------------------|----------------------|--|
| located<br>about the<br>edit member<br>details<br>function. | Sedit member details |  |

| You will be<br>presented a<br>confirmation<br>box to<br>ensure you<br>want to<br>archive the<br>member. | &<br>Archive Member                                     |
|----------------------------------------------------------------------------------------------------|---------------------------------------------------------|
|                                                                                                    | Are you sure you want to archive member Someone Weknow? |
| Once the<br>member is<br>archived<br>they will<br>only appear<br>in the<br>archive list.                |                                                         |
| Members<br>can be<br>unarchived<br>in a similar<br>way from<br>the archive<br>list using the            | င့် REQUEST TRANSFER 🖻 UNARCHIVE                        |
| ist using the<br>unarchive<br>function.<br>When<br>players are                                          | Sedit member details                                    |
| unarchived<br>they will<br>return to the<br>active list<br>with no<br>groups or<br>categories.          |                                                         |

**18. Request Transfer**19. The request transfer option will appear when a member is archived at your club, or when they are a duel member, and your club is not the primary or declared

club.

Using this function will start a transfer process which will initiate a switch of primary club from one to the other. This may require approval at STA level.

| When the<br>member is<br>archived if<br>they are<br>returning to            | ් REQUEST TRANSFER 🖻 UNA                                                                                        | RCHIVE                                                     |
|-----------------------------------------------------------------------------|----------------------------------------------------------------------------------------------------|------------------------------------------------------------|
| the club<br>you can<br>select the<br>Request<br>transfer<br>function.       | 🖉 EDIT MEMBER I                                                                                                 | DETAILS                                                    |
| This will<br>open a<br>dialogue<br>box asking                               | &<br>Transfer Member                                                                                            |                                                            |
| to confirm<br>the transfer<br>and make<br>your club<br>the primary<br>club. | Are you sure you want to request to have Someone N<br>transferred to Savage Bull as their nominated prima<br>OK |                                                            |
| When the<br>member is<br>unarchived,                                        | <b>Member Details</b><br>View and edit the member information, including                                        | g certifications and member groups.                        |
| your club<br>will<br>become the<br>primary<br>club for the<br>member.       | KEY DETAILS     Membership Club     Savage Bull                                                                 | 包 MEMBERSHIP INFORMATION<br>Member Since<br>July 1st, 2019 |

### 20. Account

21. The third tab is the Account tab where you will be able to view all the invoices associated to this particular member. You will be able to find invoice information and perform the following actions:

| 1                                                                                        |                                                           |                           |              |               |             |                    |                         |               |           |
|------------------------------------------------------------------------------------------|-----------------------------------------------------------|---------------------------|--------------|---------------|-------------|--------------------|-------------------------|---------------|-----------|
| The account<br>tab will<br>show you a<br>history of<br>invoices<br>issued<br>through the | Member Acc<br>View all the invo<br>BALANCE DUE<br>\$50.00 | oices associated with thi | s membershij | o account.    |             |                    | 🗓 CREATE C              | USTOM INVOICE |           |
| system. It                                                                               | INVOICES                                                  | Date Issued               | Sent         | Due Date      | Status      | Amount             | Amount                  | Paid          |           |
| will also                                                                                | 28                                                        | 1st Jun 2021              | •            | 1st Jul 2021  | PAID        | \$150.00           | \$150.00                |               |           |
| show any<br>outstanding<br>balances.                                                     | 29                                                        | 10th Sep 2021             | •            | 10th Oct 2021 | OUTSTANDING | \$50.00            | \$0.00                  | -             |           |
| Clicking the<br>invoice will<br>give you<br>more<br>options.<br>Including<br>entering    | Invoice #<br>Sent •<br>Partial Payme                      | 29 OUTSTANDING            |              |               |             | 單 ENTER<br>PAYMENT | <mark>టి</mark><br>VOID | ි<br>Download | ∜<br>SEND |
| payments,                                                                                | Member: Someone Weknow Date Issued                        |                           |              |               |             |                    |                         |               |           |
| voiding the invoice,                                                                     |                                                           |                           |              |               |             |                    | 10-0                    | 09-2021       |           |
| downloading                                                                              |                                                           |                           |              |               |             |                    | Duel                    | Date          |           |
| to print or                                                                              |                                                           |                           |              |               |             |                    | 10-                     | 10-2021       |           |
| sending via<br>email.                                                                    |                                                           |                           |              |               |             |                    |                         |               |           |

### 22. Notes

23. The fourth tab is the **Notes tab** where you will be able to write and view notes as a quick way to track information about a member. You will be able to perform the following actions:

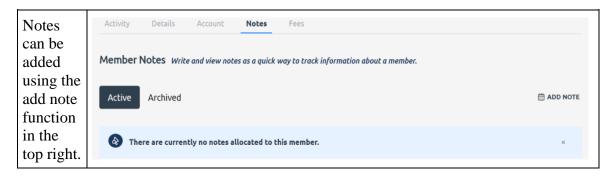

| This will<br>open a<br>dialogue<br>box,<br>where<br>you can<br>put the<br>note.<br>You can<br>also<br>select if<br>the note<br>is visible<br>to the<br>member<br>or not. | <ul> <li>Add Note</li> <li>Write and view notes as a quick way to track information about a member.</li> <li>Enter note Text*</li> <li>Note is visible to member</li> <li>SAVE CANCEL</li> </ul> |
|----------------------------------------------------------------------------------------------------|----------------------------------------------------------------------------------------------------|
| Once the<br>note has<br>been<br>added it<br>will<br>appear in<br>the list.                                                                                               | Activity Details Account Notes Fees                                                                                                    |
| Notes<br>can be<br>archived<br>but <b>not</b><br><b>deleted.</b><br>To<br>archive<br>use the<br>archive<br>function<br>on the                                            | мемвек visible • September 10th, 2021                                                                                                    |
| right of the note.                                                                                                    |                                                                                                    |

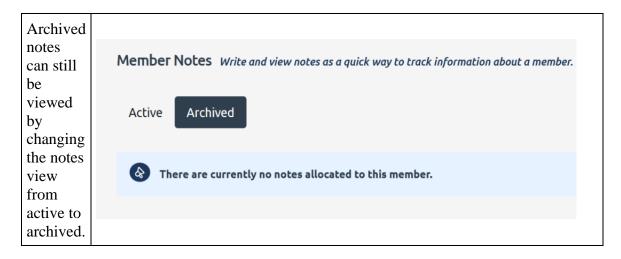

### 24. Fees

25. The last tab is the **Fees tab** where you will be able to see all allocated fees the member has to pay to the club. You will be able Assign and Remove fees.

| Please note<br>that fees<br>need to be<br>part of a fee<br>package<br>which needs<br>to be created<br>in the |   |                      |         |                |           |                |        |              |
|----------------------------------------------------------------------------------------------------|---|----------------------|---------|----------------|-----------|----------------|--------|--------------|
| finance                                                                                                    |   |                      |         |                |           |                |        | 🖰 ASSIGN FEE |
| section first                                                                                                |   | Title                | Туре    | Next Bill Date | Valid for | Price Incl GST | GST    |              |
| before they can get                                                                                          | * | Yearly<br>Membership |         |                | 1 year    | \$10.00        | \$0.91 | Θ            |
| assigned to a member.                                                                                        | L | Membership<br>Fee    | GENERAL |                |           | \$10.00        | \$0.91 |              |
| (Please                                                                                                    |   |                      |         |                |           |                |        |              |
| check the                                                                                                    |   |                      |         |                |           |                |        |              |
| Finance                                                                                                    |   |                      |         |                |           |                |        |              |
| section for                                                                                                  |   |                      |         |                |           |                |        |              |
| further<br>details)                                                                                          |   |                      |         |                |           |                |        |              |

| If you need<br>to add any<br>additional<br>fees that are<br>not already<br>assigned to<br>the member<br>use the<br>Assign Fee<br>function.<br>This will<br>open a side<br>window,<br>select the fee<br>and assign. | ★ ★ Fee package* Yearly Membership - \$10.00 ASSIGN ASSIGN ASSIGNED MEMBER FEE PACKAGES There are currently no member fee packages assigned to this member.                                                       |
|----------------------------------------------------------------------------------------------------|----------------------------------------------------------------------------------------------------|
| To remove a<br>package use<br>the minus<br>sign on the<br>right of the<br>package.                                                                                                    | Title     Type     Next Bill Date     Valid for     Price Incl GST     GST       Yearly<br>Membership<br>Fee     1 year     \$10.00     \$0.91     O       Membership<br>Fee     Ø GENERAL     \$10.00     \$0.91 |
| This will<br>give you a<br>confirmation<br>window,                                                                                                    | &<br>Remove Fee Assignment                                                                                                    |
| click OK and<br>the fee will<br>be removed.                                                                                                    | Are you sure you want to remove the fee assigned to this member?                                                                                                    |

## 26. Groups & Categories

27.

Groups and Categories are similar but serve different purposes within the system. Groups will provide lists and email channels for communication with members. Categories allocate playing rights within the system which can be used to exclude members from entry to competitions.

### 28. Member Groups Overview

29. In the **member groups tab** of your list you will be able to see all member groups that have already been created. You will also be given an overview of some of the groups' details.

| When you are in the groups<br>& categories section you will<br>be provided with a list of all<br>the groups and categories<br>you have already created for<br>your club. | Member Groups Groups allow clubs to orpanise member<br>Name Description<br>Email test Test<br>test test | ers into flexible sets that can be used for email comm<br>Email Channel | Members Actions<br>2 members S<br>1 member S |
|----------------------------------------------------------------------------------------------------|----------------------------------------------------------------------------------------------------|-------------------------------------------------------------------------|----------------------------------------------|
| The Email Channel column                                                                                                    | Email Channel                                                                                           | Members                                                                 | Actions                                      |
| will indicate if you can send<br>emails to this group directly<br>from the system. A green                                                                               | •                                                                                                    | 2 members                                                               | ß                                            |
| light indicates you can email<br>them, a red light indicates<br>you can't.                                                                                               | •                                                                                                    | 1 member                                                                | R                                            |
| By Clicking on the Members                                                                                                    | Members                                                                                                 |                                                                         |                                              |
| link you can see who is in<br>the group. In this case you<br>would click on the 2                                                                                        | 2 members                                                                                               |                                                                         |                                              |
| members and be shown a list of those 2 members.                                                                                                    | 1 member                                                                                                |                                                                         |                                              |
|                                                                                                    |                                                                                                    |                                                                         |                                              |

### **30.Members Groups Add New**

31. Adding a new members group is fairly simple, it is best to ensure that there is a definitive reason for adding a new group before adding it. You will also need to decide if you want to be able to send emails to the group from within BowlsLink.

|                                                                                       | ဆို ADD MEMBER GROUP |  |
|---------------------------------------------------------------------------------------|----------------------|--|
| You will be able to add new<br>member groups using the Add<br>Members Group function. |                      |  |
| Weinbers Group function.                                                              | zil communication    |  |

| This will open a sliding panel.<br>You will need to fill out<br>A Group Name<br>A Description<br>And tick the box if you want to<br>be able to email a group.<br><b>NB:</b> once you save group you<br><b>will not be able</b> to choose if it is<br>an email channel or not. If you<br>are in doubt it is safer to choose<br>to be able to email the group. | <ul> <li>Add Member Group</li> <li>Fill in the form below to add a new member group.</li> <li>Group Name*</li> <li>Description*</li> <li>Is Email Campaign Channel</li> <li>SAVE CANCEL</li> </ul>                 |
|----------------------------------------------------------------------------------------------------|----------------------------------------------------------------------------------------------------|
| Once a group has been created<br>you can edit a group, but only<br>the title and description.                                                                                                    | <ul> <li>×</li> <li>☆ Edit a Member Group</li> <li>Fill in the form below to edit the member group.</li> <li>Group Name*</li> <li>Email test</li> <li>Description*</li> <li>Test</li> <li>UPDATE CANCEL</li> </ul> |
| You will only be able to delete a group if there are no members in it.                                                                                                    | 0 members 🔊<br>Edit Group<br>Delete Group m.                                                                                                    |

### **32.Member Categories**

33. In the **member categories tab** of your list you will be able to see all member categories that have already been created. Categories are able to give members **Playing Rights** which can be used to include or exclude members from

| You will be able to<br>add new member<br>categories, using the<br>new category<br>function.                                                                                                    | ్లి ADD MEMBER CATEGORY                                                                                                    |                                  |
|----------------------------------------------------------------------------------------------------|----------------------------------------------------------------------------------------------------|----------------------------------|
| This will open a<br>sliding panel. You<br>will need to fill out<br>A Category Name<br>A Description of the<br>category<br>And tick the box if<br>you want to the<br>category to have<br>playing rights. | × Add Member Category Name* Description* Includes Playing Rights SAVE CANCEL                                                                                                    |                                  |
| Once a Category has<br>been created you can<br>edit a category, this<br>includes adding or<br>removing playing<br>rights for the whole<br>category.                                                     | <ul> <li>× Edit Member Category</li> <li>Name*</li> <li>playing</li> <li>Description*</li> <li>Members who affiliate to State body</li> <li>Includes Playing Rights</li> <li>SAVE</li> <li>CANCEL</li> </ul> |                                  |
| You will only be able<br>to delete a group if<br>there are no members                                                                                                    | Assigned Members<br>0 members                                                                                                    | Actions                          |
| in it.                                                                                                    | 2 members                                                                                                    | Edit Category<br>Delete Category |

competitions. You will also be given an overview of some of the categories' details.

## 34. Certifications

35. Certifications can be used for a large number of certifications, this includes all Bowls Australia accreditations (coaching and officiating accreditations), as well as more club specific requirements such as RSA, and Gambling licences. Certification is divided into two sections (tabs) - members and manage.

### **36.Members**

37. For each member listed here you will be able to retrieve their certification status, the validity of their certification and the certification type. You will be able to search for a particular certification by name. Certification status can be Approved (valid), Pending (awaiting approval), Expired (past date for renewal) or revoked.

| The initial<br>screen will<br>display<br>general<br>information<br>about<br>members and<br>their<br>certifications |                |                       |                                          |                       |                |                 |                             |
|----------------------------------------------------------------------------------------------------|----------------|-----------------------|------------------------------------------|-----------------------|----------------|-----------------|-----------------------------|
| including:                                                                                                    | Certifications |                       |                                          |                       |                |                 | ♀ EXPORT                    |
| Name                                                                                                    | Members Manage |                       |                                          |                       |                |                 |                             |
| National ID                                                                                                    |                |                       | nembers in your club, or club group, who | o hold qualifications |                |                 |                             |
| Certification                                                                                                    | W FILTER Q     | Search Certifications | Certification (                          | Status (              | Approved By (  | Date Obtained ( | Rows: 25 ~<br>Valid Until 0 |
| Status                                                                                                    | Someone Weknow | S22474                | Certification I                          | APPROVED              | - pproved by 0 | -               | 31st May 2023               |
| Approver                                                                                                    | Doug Bowlinger | 1033263               | Police Check (SA)                        | PENDING               |                | 4th Sep 2021    | 21st Sep 2024               |
| Date Obtained                                                                                                    |                |                       |                                          |                       |                |                 |                             |
| Date Valid                                                                                                    |                |                       |                                          |                       |                |                 |                             |
| until                                                                                                    |                |                       |                                          |                       |                |                 |                             |
| You can use                                                                                                    |                |                       |                                          |                       |                |                 |                             |
| these to sort                                                                                                    |                |                       |                                          |                       |                |                 |                             |
| the data with                                                                                                    |                |                       |                                          |                       |                |                 |                             |
|                                                                                                    | 1              |                       |                                          |                       |                |                 |                             |
| the exception                                                                                                    |                |                       |                                          |                       |                |                 |                             |
| the exception of National                                                                                          |                |                       |                                          |                       |                |                 |                             |

|                                                                        | ×<br>钟 Filters                                                                        | ^ |
|------------------------------------------------------------------------|---------------------------------------------------------------------------------------|---|
| There is a<br>filter button<br>that will limit<br>the visible          | EXPIRES BEFORE                                                                        | > |
|                                                                        | CERTIFICATION TITLE                                                                   | > |
| certifications.<br>You can filter                                      | ASSIGNEE NAME                                                                         | > |
| by<br>Expiry date<br>Title<br>Name<br>Person who<br>approved<br>Status | APPROVER NAME                                                                         | > |
|                                                                        | STATUS                                                                                | > |
|                                                                        | APPLY CANCEL                                                                          |   |
| There is also a<br>search<br>function which<br>allows you to           | Members Manage Members with Certifications View all members in your club, or club gro |   |
| do a text<br>search on<br>names and<br>certification<br>titles         | 段 Search Certifications                                                               |   |

### 38.Manage

39. In the manage section of certifications you will be able to approve, renew and revoke certifications you have permission to manage. If there are any certifications that require review by you they will be listed here.

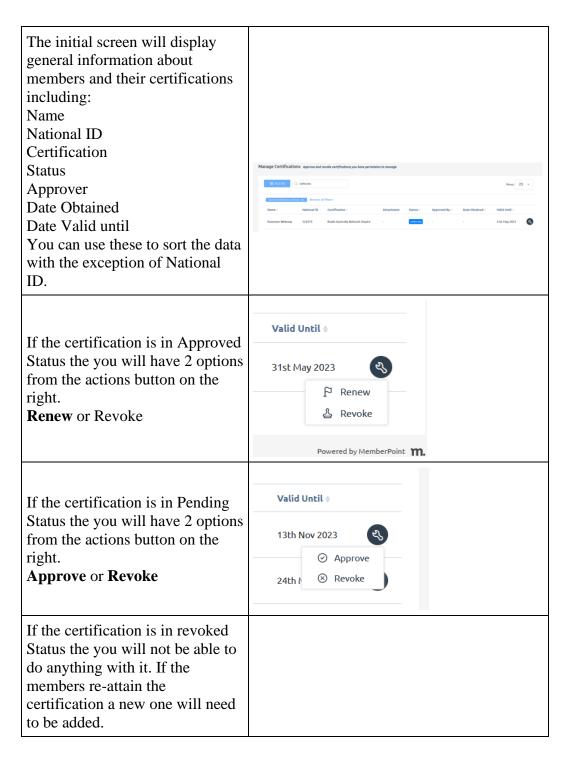

## **Exports**

This function allows you to export a report of your club and membership in a format that is suitable for opening in a spreadsheet program such as Microsoft Excel. Currently the membership report includes the following information:

- Name
- Email
- Mobile Phone
- ID
- Birth date
- Gender
- Address
- Membership status

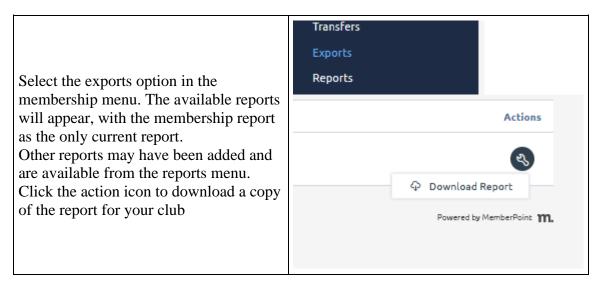